## TO:EPSON 愛用者

FROM:EPSON 客服中心

主題敘述:商用傳真複合機 Epson WorkForce WF-7611 已關閉雙面複印但印表機休 眠喚醒後,複印設定仍跳回雙面複印的排除方式

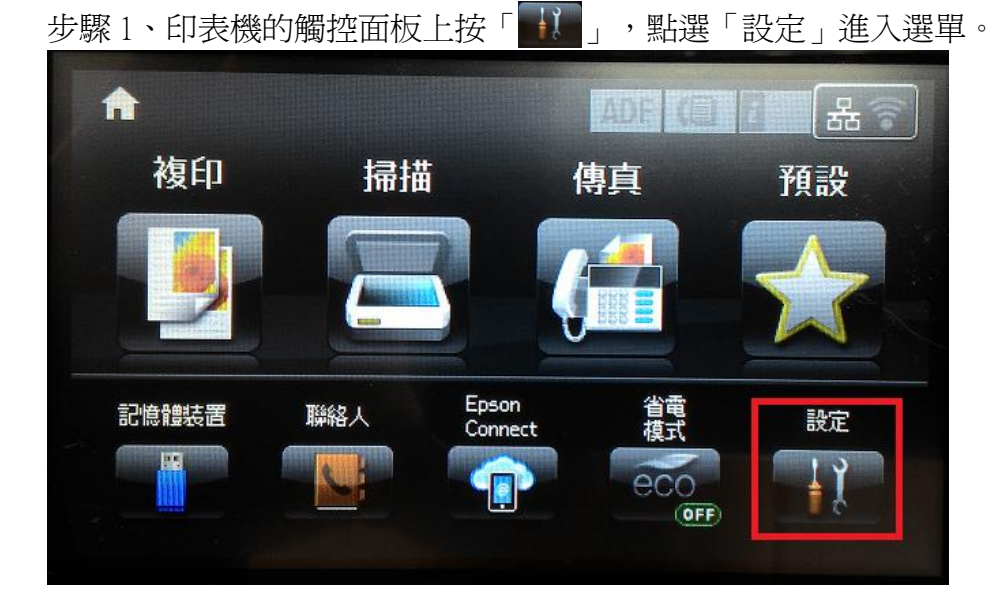

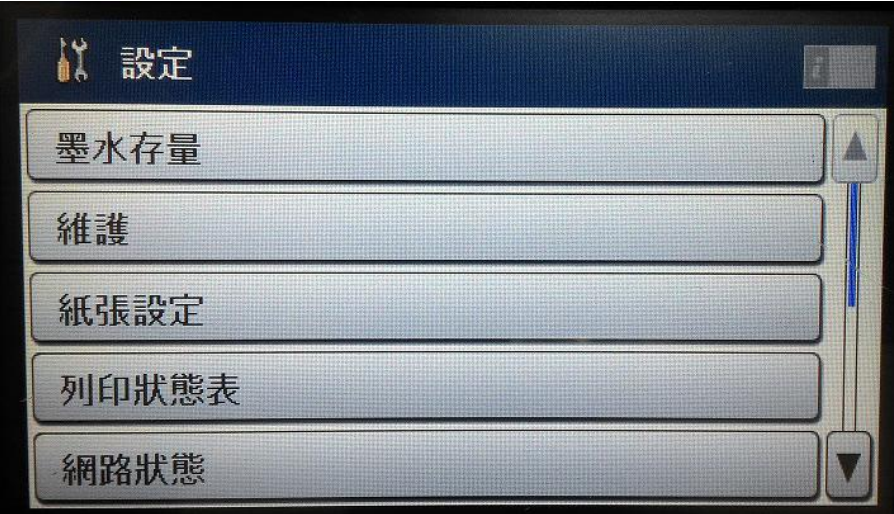

步驟 2、進入設定後,按「▼」然後選擇「系統管理」。

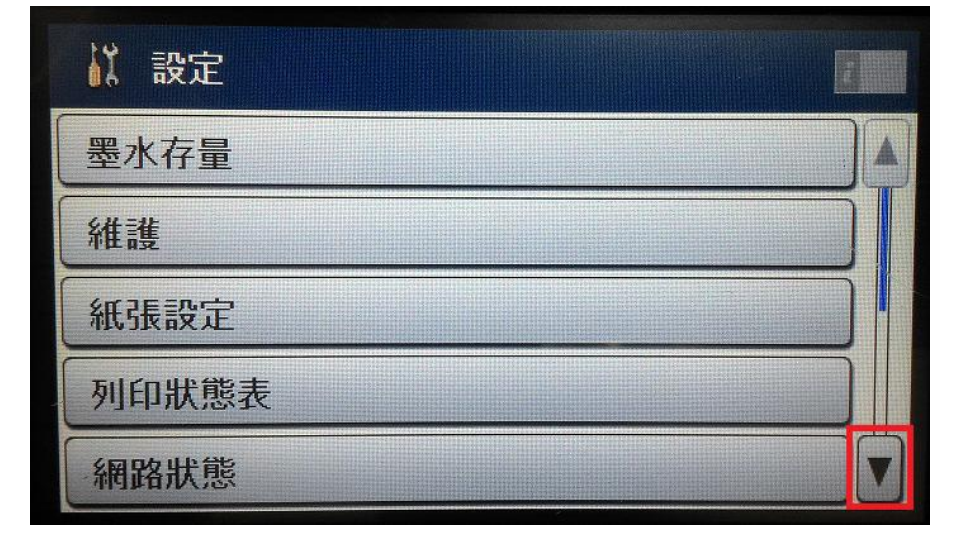

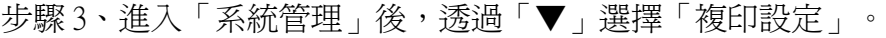

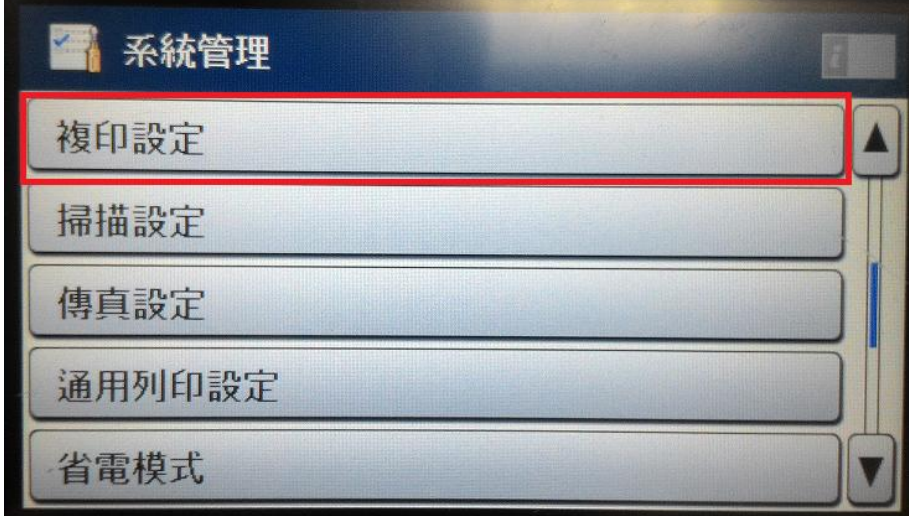

步驟 4、「複印設定」選單中,直接點選「使用者預設值」。

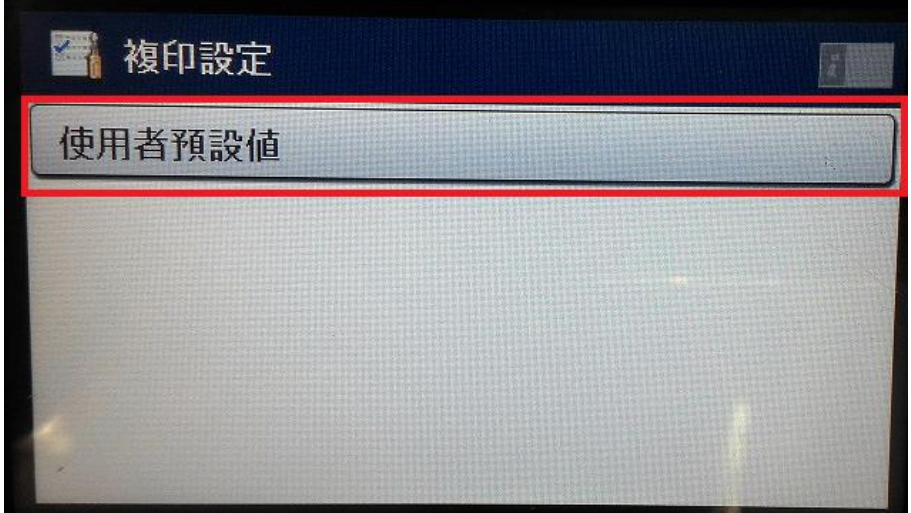

步驟 5、進入「複印設定」後,將雙面選項改為關閉。

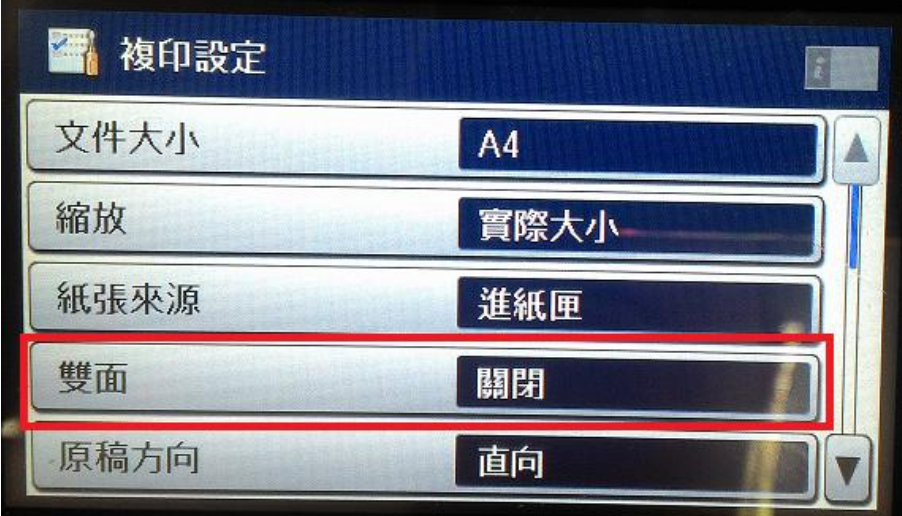

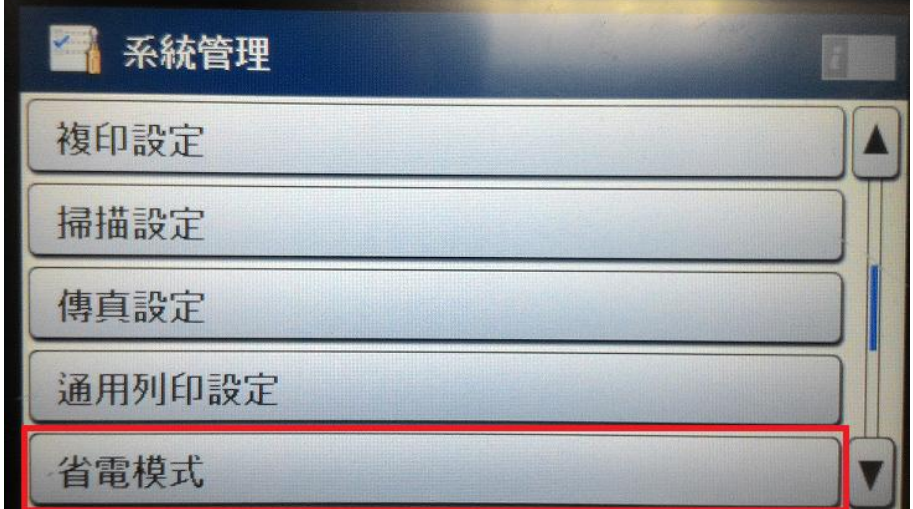

步驟 6、回到「系統管理」,點選「省電模式」進入選單。

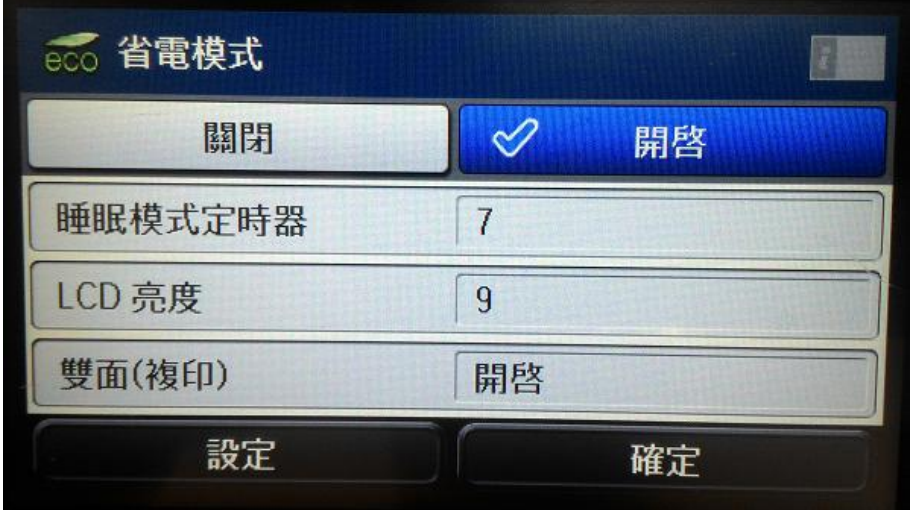

步驟 7、之後點選「設定」,將雙面(複印)功能改為「關閉」。然後按「確定」 鍵確認即可完成。

※以上兩個路徑操作都必須要關閉,機器才不會再次喚醒雙面複印功能。

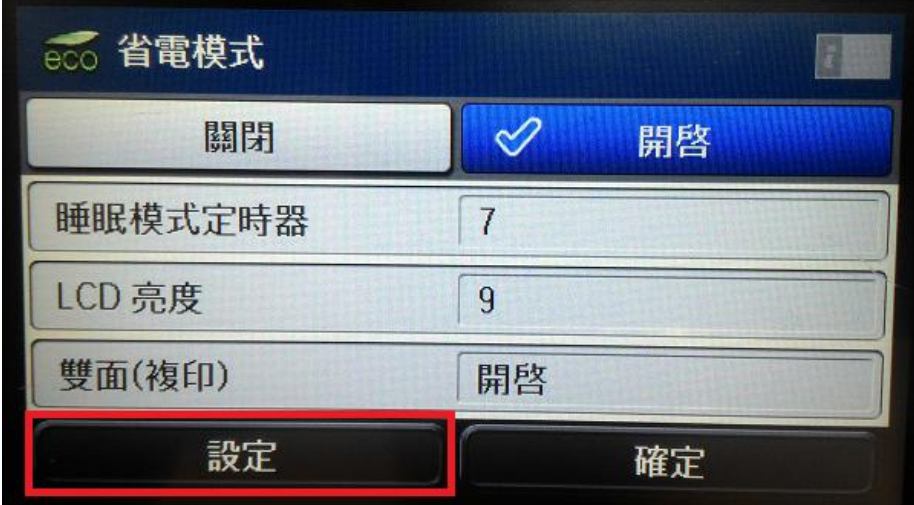

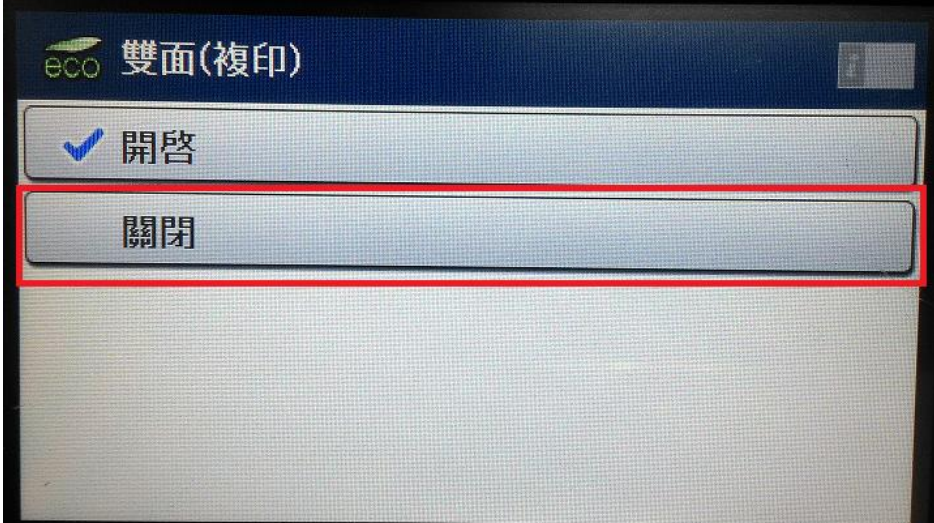

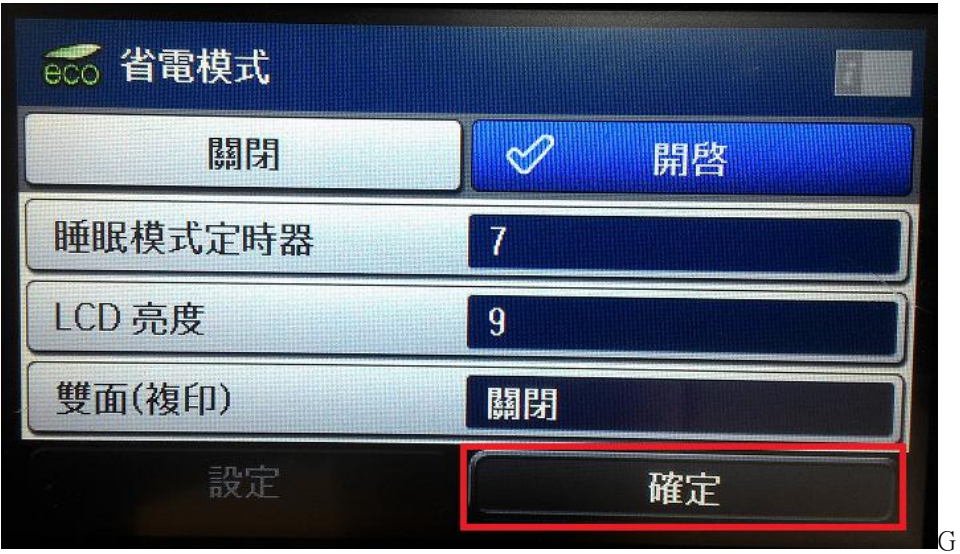